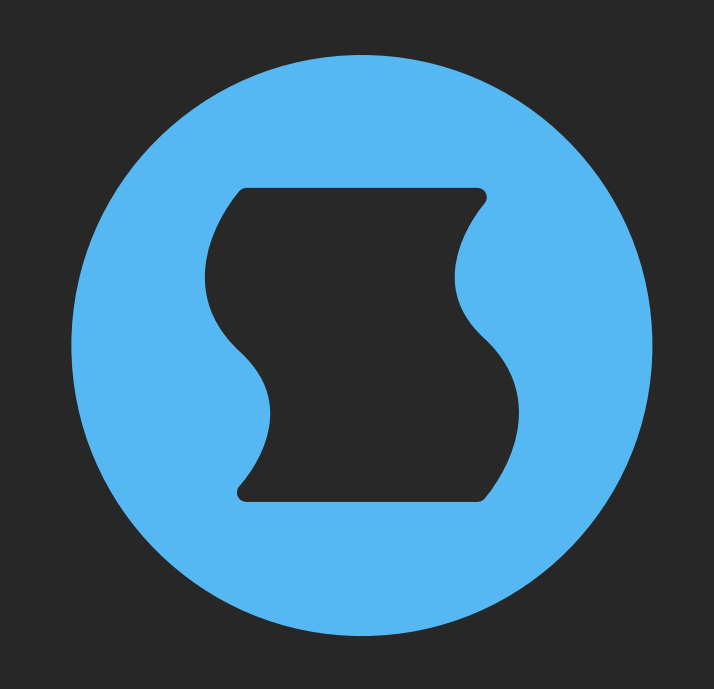

# **Whirl v2** Barber-pole phaser

**AAX** + **AU** + **VST** effect plugin for Mac/Windows/Linux Designed and developed by **Sinevibes** ©2018-2024

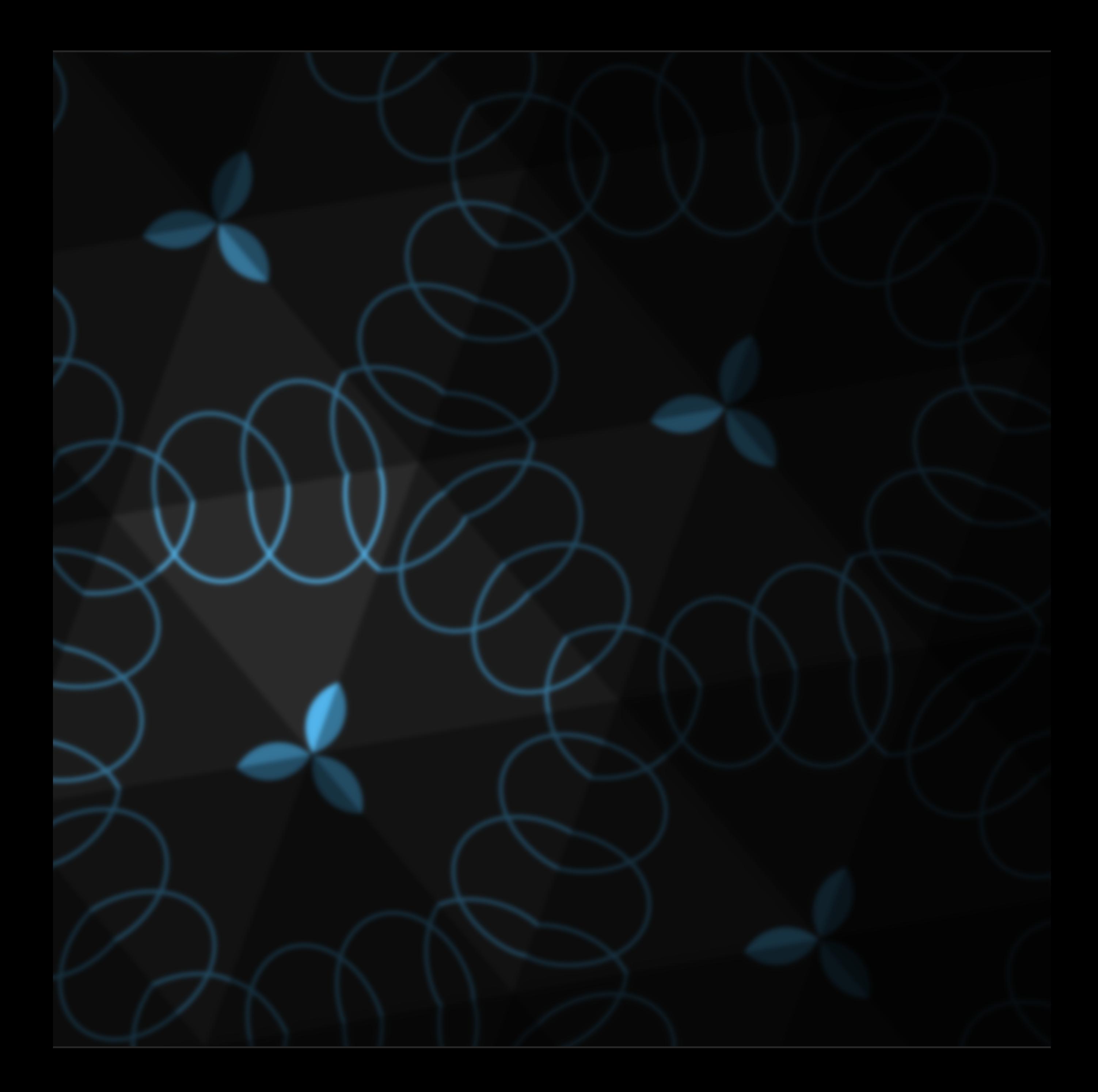

## INTRODUCTION

**Whirl** is a barber-pole phaser. It is based on a Bode frequency shifter model with a feedback line, an algorithm which creates unique spectrum peaks and notches that move upwards or downwards in a seemingly endless fashion – with one spectrum sweep smoothly morphing into the next one, like an audible illusion.

**Whirl** features up to three fully synchronized barber-pole phaser stages: this allows you to control how gentle or dramatic the effect is. At its most extreme settings, **Whirl** is capable of deeply resonant filtering: it almost individually suppresses and accentuates different frequency harmonics. By design, the spectrum sweep frequency is bipolar - and can go from downwards to upwards motion and back completely seamlessly.

### SPECIFICATIONS

#### SOUND ENGINE

- Barber-pole phaser based on Bode frequency shifter analog model, with up to three sequential stages and progressive feedback
- Frequency can be set in Hz or as host tempo fraction with precise transport location sync
- Variable bipolar stereo phase offset
- Lag filters on all continuous parameters for smooth, click-free adjustment
- Supports mono › mono, mono › stereo, and stereo › stereo channel configurations

#### GRAPHIC INTERFACE

- Color-coded graphic elements
- Consistent name, mapping, value, and unit implemented for all parameters in both graphic user interface and host control/automation
- Built-in preset management functions
- Supports window size scaling up to 200%

#### SUPPORTED FORMATS

- **Mac**: 64-bit **AAX**, **AU**, **VST3** plugins for Intel and Apple Silicon processors, requires Metal graphics support and macOS 10.9 or later
- **PC**: 64-bit **AAX**, **VST3** plugins for x86 processors, requires Windows 8.1 or later
- **Linux**: 64-bit **VST3** plugin for x86 processors, requires a fairly recent Linux distribution

### INTERFACE

**Whirl** features a fully vector-based interface, with color-coded elements for effective visual grouping. The interface allows you to change its window size from 0.8x to 2x in 20% increments. The last size you set is stored in a preference file and is recalled the next time **Whirl** is loaded.

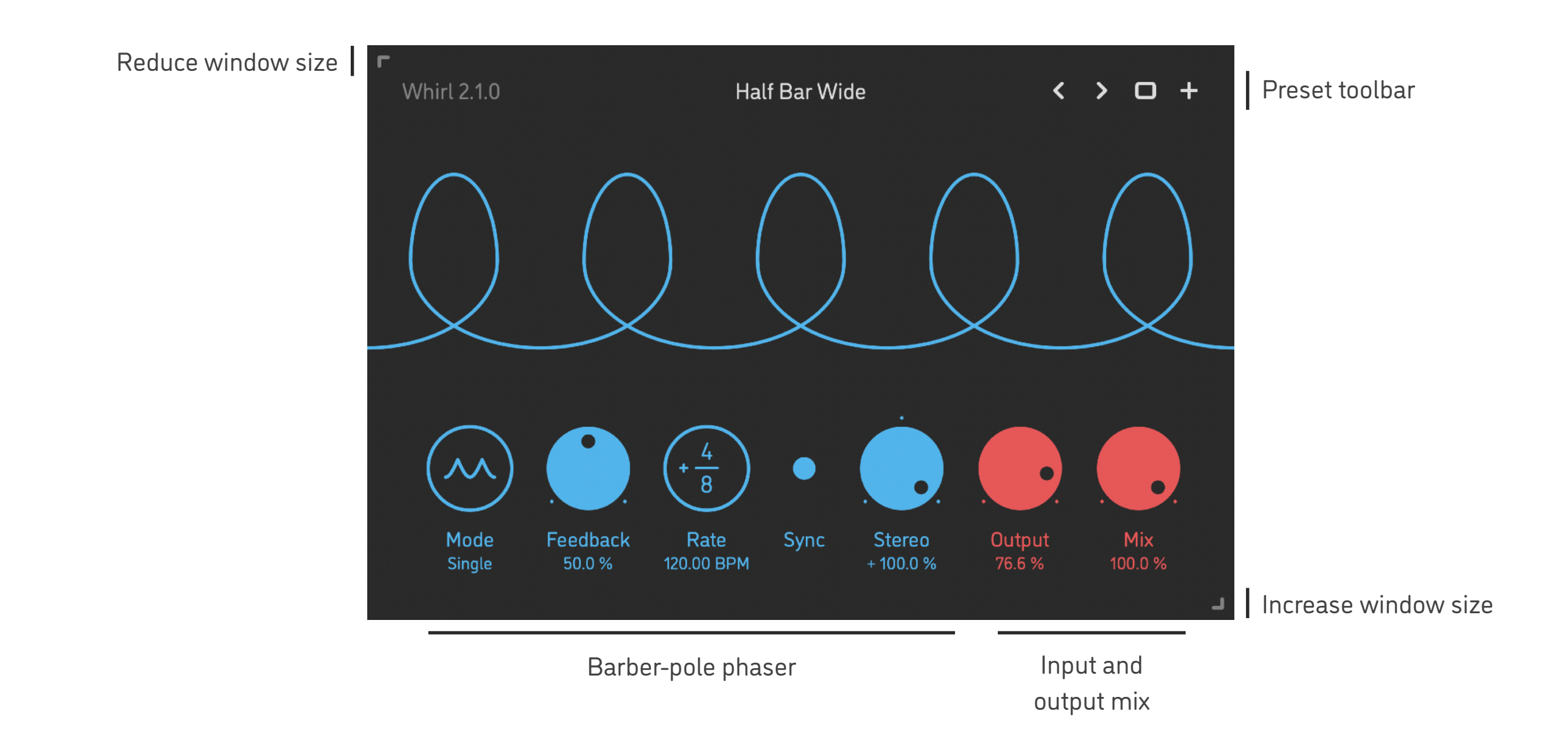

- Hold *shift* and drag a knob to adjust the parameter with increased resolution.
- Use *option-click* (Mac) or *alt-click* (Windows, Linux), or *double-click* any knob to recall its default setting.
- To fully initialize all plugin's parameters, load the preset named *Default* from the *Factory* or the *User* bank.

### PRESETS

**Whirl** features simple built-in functions for saving and loading presets, as well as for quickly switching between presets within the same bank. All these functions are accessed via the top toolbar.

#### Preset Name

Click the preset name at the top to show the list of presets in the current bank. Use *command-click* (Mac) or *control-click* (Windows, Linux) to reveal the actual preset file in the system file browser.

- Switch to the previous preset in the current bank. The current bank is automatically set to wherever the last preset was loaded from.
- Switch to the next preset in the current bank.
- $\Box$ Show open file dialog with the list of preset banks. By default, the plugin includes two banks: *Factory* and *User*. However, you can freely create additional banks – simply by creating new subfolders.
- Save current preset. Please note: due to the limitations of the typeface, you can only use latin letters when naming your presets

### PARAMETERS

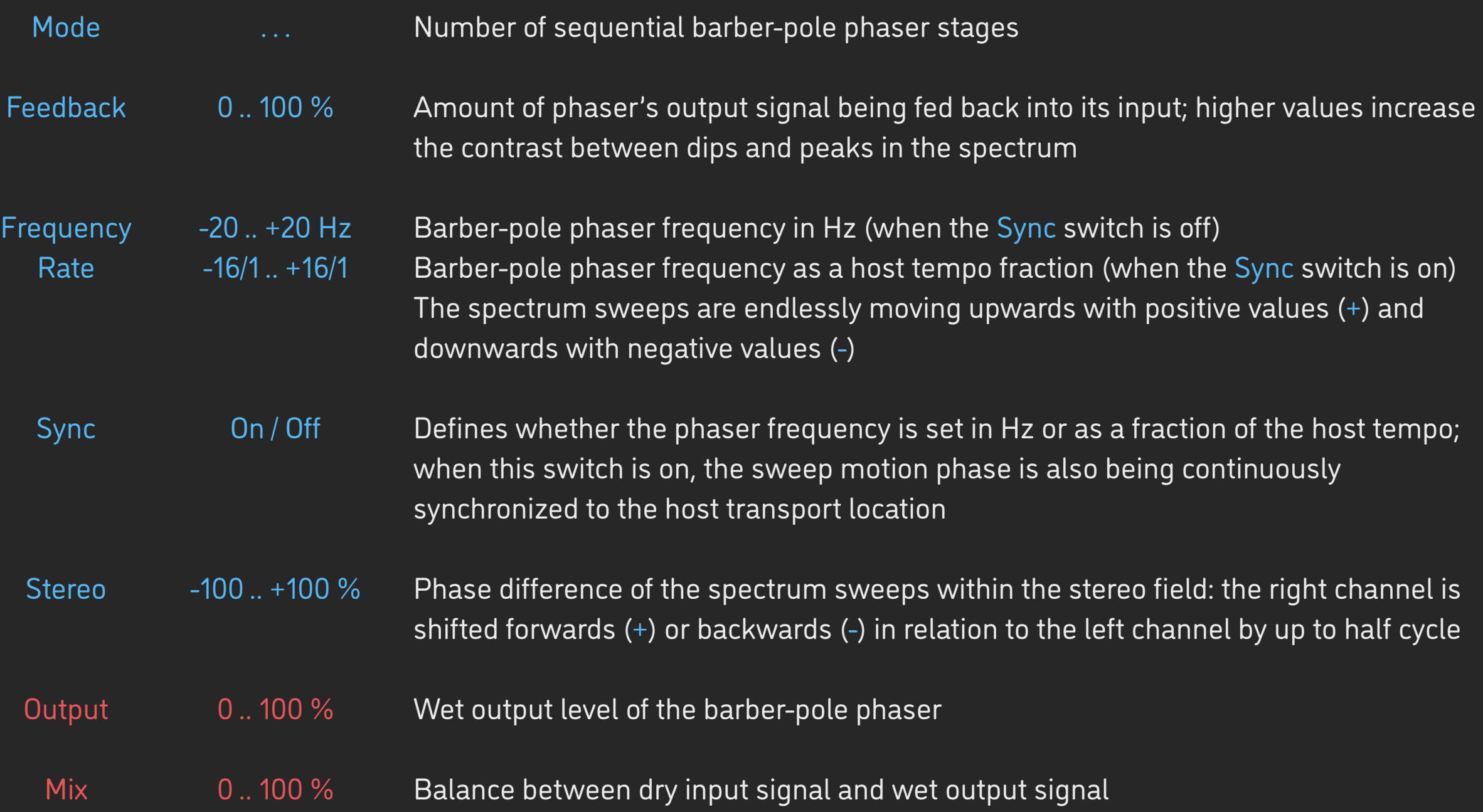

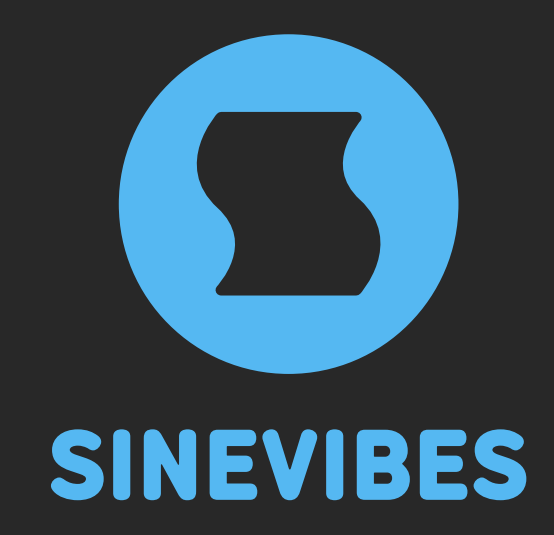

# *DOWNLOADABLE SUPERPOWERS*

[www.sinevibes.com](https://www.sinevibes.com/)